## **Linux hacks**

Merge 2 PDFs together from Nautilus <http://gnome-look.org/content/show.php/?content=83871> requires pdftk<https://www.pdflabs.com/tools/pdftk-the-pdf-toolkit/>

```
#!/bin/bash
ifs=$IFS
IFS='PDFARGUMENTS=""
fpaths=`echo "$NAUTILUS_SCRIPT_SELECTED_FILE_PATHS" | sort`
for file in $fpaths
do
   if [ -f "$file" ]; then
     base=${file%.*}
     ext=${file##*.}
     if [ "$ext" == "pdf" ]; then
         PDFARGUMENTS="$PDFARGUMENTS \"$file\""
         pdfdir=`dirname "$file"`
     fi
   fi
done
szSavePath=$(zenity --file-selection --save --confirm-overwrite);echo
"$szSavePath"
if [ -n "$PDFARGUMENTS" ]; then
     eval pdftk "$PDFARGUMENTS" cat output "\"$szSavePath\""
fi
IFS=$ifs
```
From: <http://dag.dokuwiki.dpz.lokal/>- **DAG wiki**

Permanent link: **[http://dag.dokuwiki.dpz.lokal/doku.php?id=linux:linux\\_hacks&rev=1416706408](http://dag.dokuwiki.dpz.lokal/doku.php?id=linux:linux_hacks&rev=1416706408)**

Last update: **2022/12/29 07:15**

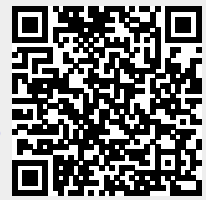